Allocataires V

caf-fr

## Faire une demande de Prime d'activité

J'ai plus de 18 ans et mes revenus d'activité professionnelle ne dépassent pas environ 1500 € net par mois ? J'ai certainement droit à la prime d'activité. Il suffit d'en faire la demande sur caf.fr !

## **Où trouver la rubrique « Mes démarches » ?**

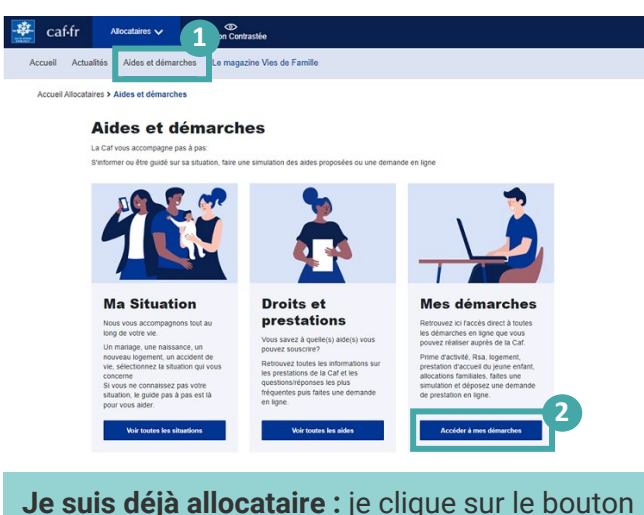

« Se connecter » **Je ne suis pas allocataire :** je sélectionne le bouton « Créer mon Compte » ou le bouton « FranceConnect ».

 $\Omega$  Sur la page d'accueil du site caf.fr, je clique sur **« Aides et démarches ».**

② Je choisis la rubrique **« Mes démarches ».**

③ Je clique sur **Vie professionnelle** puis « Prime d'activité » pour faire ma demande.

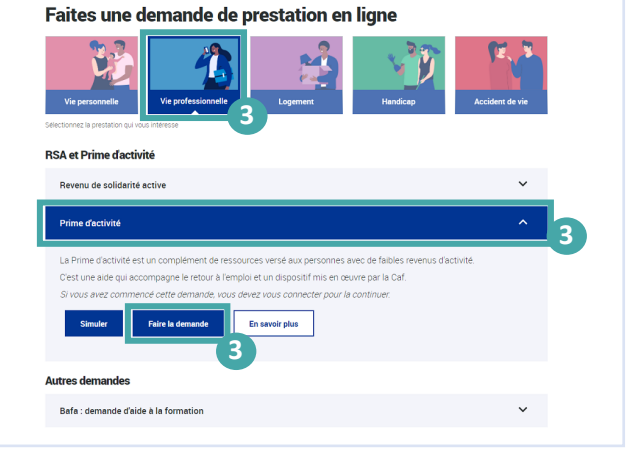

## **Comment faire une demande en ligne ?**

**Avant de commencer, je prépare les éléments suivants :** mon numéro de sécurité sociale, mon relevé d'identité bancaire BIC-IBAN, mon dernier avis d'imposition et les ressources des 3 derniers mois des personnes composant mon foyer.

① Pour commencer, je dois indiquer mon **état-civil**, mon **lieu d'habitation**, ma **situation familiale**, le **nombre d'enfants et de personnes vivant avec moi**.

② Je dois également renseigner ma **situation professionnelle** du trimestre qui précède ma demande : en activité, sans activité, au chômage, étudiant, en arrêt de travail en congé maternité... Pour chacune de ces situations, la Caf peut me demander des renseignements complémentaires.

③ Ensuite, je dois fournir **des informations** sur mon **logement** (locataire ou propriétaire), le **montant de mes revenus de placement**, le montant de mes **salaires**, de mon **chiffre d'affaires**, des **pensions alimentaires** perçues, de mes **pensions**, de mes **rentes**, de ma **retraite**, de mes **indemnités de chômage**, **de maladie** ou **de maternité**...

④ Après avoir saisi toutes ces informations, un **montant estimatif de Prime d'activité est calculé** et j'ai un récapitulatif de ma demande.

**Je vérifie attentivement ce récapitulatif**, je le corrige si nécessaire puis je clique sur **« Valider »**. Ma demande est automatiquement transmise à ma Caf.

⑤ **Un accusé de réception de ma demande** m'est envoyé par courriel. Je peux aussi retrouver ma déclaration dans **Mon Compte**, rubrique **« Mes démarches »**.